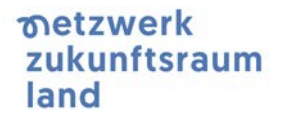

# **LEADER Wirkungsorientierung 2023-2027**

Unterlage auf Basis des Webinars vom 28.2.2024

*Stand 27.03.2024*

Vorbemerkungen: Diese Unterlage soll dazu dienen, das Excel-Formular<sup>[1](#page-0-0)</sup> zur Dokumentation der Wirkungen von LEADER 23-27 anzuwenden. Zusätzlich enthält dieses Dokument Hinweise, wie das Excel-Formular (optional) auch als Planungsinstrument eingesetzt werden kann. Am Ende zusammengefasst sind noch Fragen und Antworten aus dem Webinar.

Tragen Sie im Excel nur in gelb markierte Felder ein. Mehrfachzuordnungen (ein Projekt hat mehrere Wirkungen) ist möglich!

# **Vorgehensweise bei der Nutzung der Wirkungsindikatoren (Excel) für die Berichtslegung**

- 1. Tragen Sie in Zelle F199 das Kürzel für Ihre Lokale Aktionsgruppe (LAG) ein. Vorausgewählt sehen Sie "VBG01". Es sollten dann alle Gemeinden der LAG unterhalb aufscheinen. Sind bei LAGs Städte über *Privilegierte Funktionale Partnerschaften* mit dabei, so werden diese Städte in der Gemeindeliste angezeigt, aber die Bevölkerung sowie die Stadt werden bei den entsprechenden Indikatoren nicht gezählt.
- 2. Am linken Rand können mit Klick auf das *+ Zeichen* die einzelnen Indikatorgruppen (Mehrwert-Indikatoren, Aktionsfeldindikatoren) nach unten ausgeklappt werden.
- 3. Übertragen Sie die Zielwerte der Indikatoren, die Sie in Ihrer Lokalen Entwicklungsstrategie angegeben haben, in Spalte G. Zur Erinnerung: Die Definition von Zielwerten erfolgte auf Ebene der Leitindikatoren (zum Beispiel **AF1\_1** dieses Projekt leistet einen Beitrag zur Wirtschaftsstandortentwicklung) als auch - wenn man es schon genauer einschätzen konnte - auf Ebene von Subindikatoren (zum Beispiel **AF1\_1.01** Standortkonzepte/ Standortanalysen/ Standortmarketing/

<span id="page-0-0"></span><sup>1</sup> Zu finden unte[r https://www.zukunftsraumland.at//index.php?inc=event&id=9755](https://www.zukunftsraumland.at/index.php?inc=event&id=9755) 

Unterstützung von Betriebsgründung und -ansiedlung). Die Indikatoren und deren Nummerierung sind dieselben.

- 4. In Zeile 3 ab Spalte I wird der Projekttitel mit der in der Digitalen Förderplattform (DFP) automatisch generierten Antragsnummer eingetragen. Gehen Sie anschließend die Liste der Indikatoren senkrecht durch und setzen Sie überall dort, wo das Projekt einen Effekt erzielt, ein X. Es gibt nur einige wenige Indikatoren, bei denen eine Zahl einzutragen ist – die meisten davon befinden sich unter den Mehrwert-Indikatoren.
- 5. Wenn Sie für zusätzliche Projekte neue Projektspalten hinzufügen müssen, dann tun Sie dies immer vor der letzten Projektspalte, damit die Formeln auch die neue Spalte mit berücksichtigen.
- 6. Bei den meisten Indikatoren findet sich in der Spalte C eine Beschreibung, um eine möglichst einheitliche Interpretation des Indikators zu ermöglichen.
- 7. Idealerweise sollte die Angabe von Wirkungen auf Subindikatorebene erfolgen, da diese präziser sind.
- 8. CLLD Projekte, im Rahmen von IBW/EFRE JTF sind zusätzlich zur Antragsnummer mit dem Vermerk "CLLD" zu kennzeichnen. Projekte im Rahmen von CLLD/ETZ sind ebenfalls anhand der Wirkungsorientierung abzubilden. Sie sollen, auch im Hinblick auf die Berechnungsgrundlage für die 25% LAG-Management Anteil, in der Excel Vorlage mitgeschickt werden mit Zusatz "ETZ" bei der entsprechenden Projektnummer aus der ETZ-Abwicklung. [2](#page-1-0)
- 9. Das Excel-Dokument mit allen Projekten, die bis 15. Oktober des Jahres einen ersten Zahlungsantrag gestellt haben, ist bis 6. November an das Bundesministerium für Land- und Forstwirtschaft, Regionen und Wasserwirtschaft BML [\(Christa.Rockenbauer@bml.gv.at](mailto:Christa.Rockenbauer@bml.gv.at) und [abt-37@bml.gv.at\)](mailto:abt-37@bml.gv.at) sowie in Kopie an die LEADER verantwortlichen Landesstellen (LVL) zu senden.

<span id="page-1-0"></span><sup>2</sup> Da diese Projekte außerhalb der DFP abgewickelt werden, ist geplant diese Daten in Zukunft, nach Integration der Wirkungsorientierung in der DFP, in einer noch fest zu legenden Form über den Jahresbericht abzufragen.

### **Vorgehensweise bei der Nutzung der Wirkungsindikatoren (Excel) für die Planung**

Um die Wahrscheinlichkeit zu erhöhen, dass Projekte bestimmte Wirkungen erzielen und die Projektträgerinnen und Projektträger diese beabsichtigten Wirkungen kennen, kann das Excel-Formular auch als Planungsinstrument verwendet werden. Eine mögliche Vorgehensweise wäre:

- 1. Öffnen Sie eine leere Version des Formulars und speichern Sie es unter dem Namen des Projekts ab
- 2. Markieren Sie für sich beziehungsweise am besten gleich gemeinsam mit der Projektträgerin / dem Projektträger all jene Felder in Spalte I, zu denen das Projekt einen Beitrag leisten sollte. Kommunizieren Sie der Projektträgerin / dem Projektträger, dass Sie zum ersten Zahlungsantrag konkrete Informationen aus dem Projekt benötigen.
- 3. Das Formular auf Projektebene kann dann zum Zeitpunkt des Zahlungsantrags vom Projektträger / der Projektträgerin alleine oder mit Ihrer Unterstützung befüllt werden.
- 4. Sofern keine Veränderungen am Formular (Anzahl Zeilen, Inhalte, …) gemacht wurden, lässt sich die Projektspalte mit *Copy-Paste* in das Sammeldokument übernehmen.

#### **Fragen und Antworten**

**Ist diese Excel-Tabelle etwas komplett Neues?** Nein, die Indikatoren, die Sie in der Excel-Datei sehen, entsprechen jenen, mit denen Sie auch bereits in der Erstellung der Lokalen Entwicklungsstrategie gearbeitet haben (siehe auch Ausschreibungsunterlagen des BML). Es gab nur ein paar wenige Anpassungen. Die Excel-Tabelle fasst alle Indikatoren zusammen und bietet die Möglichkeit, den jeweiligen Status Quo der Zielerreichung projektbezogen zu erfassen.

Nachdem die Wirkungsorientierung und die Indikatoren erst mit der neuen Periode 2023- 2027 eingeführt wurde und nur für diese Periode auch zu den Lokalen Entwicklungsstrategien passen, ist sie nur für Projekte der Periode 2023-2027 anzuwenden.

**Ich möchte, dass LEADER in der Außenwahrnehmung gut dasteht. Sollte ich daher nicht einfach möglichst viele Wirkungen ankreuzen?** Generell gilt: alle Wirkungen, die durch LEADER-bezogene Aktivitäten entstehen, sollen erfasst werden. Daher haben Sie bei jedem

Projekt die Möglichkeit, Wirkungen in allen Bereichen zu notieren, auch wenn diese in Ihrer Lokalen Entwicklungsstrategie (LES) nicht vorkommen. Dennoch hilft es niemandem, wenn Wirkungen systematisch überbewertet werden. Beschränken Sie sich also auf die Angabe jener Wirkungen, die unmittelbar durch das Projekt ausgelöst werden.

Wenn man nur auf Projekte schaut – gehen da nicht Wirkungen unter, die "abseits" **konkreter Projekte entstehen (zum Beispiel Sensibilisierungsmaßnahmen durch das LAG-Management).** Alle Wirkungen, die nicht unmittelbar einem bestimmten Projekt zuzuordnen sind, sollen über das Projekt LAG-Management erfasst werden. Legen Sie also gleich wie einzelne LEADER-Projekte (siehe unten) auch das LAG-Management als Projekt in der Tabelle an und gehen Sie die Liste der Indikatoren durch. Idealerweise legen Sie das LAG-Management gleich am Beginn an und dokumentieren laufend die Wirkungen. Das erleichtert Ihnen die Erfassung am Jahresende. Bei LAG-Management Projekten ist es nicht sinnvoll alle Gemeinden im LEADER-Gebiet anzuwählen. Der Indikator würde dadurch an Aussagekraft verlieren. Es wird davon ausgegangen, dass das LAG-Management ohnehin Wirkung in allen Gemeinden des LEADER-Gebiets hat.

**Wann sind die Indikatoren zu liefern?** Alle Projekte, die bis zum 15. Oktober ihren ersten Zahlungsantrag gestellt haben, müssen in der Tabelle erfasst werden (mit dem Wissen über die Wirkungen zu diesem Zeitpunkt). Die Tabelle ist bis spätestens 6. November and das BML [Christa.Rockenbauer@bml.gv.at](mailto:Christa.Rockenbauer@bml.gv.at) und [abt-37@bml.gv.at](mailto:abt-37@bml.gv.at) sowie in Kopie an die LVL zu senden. Sobald die Indikatoren in der DFP programmiert sind, erfolgt der Abruf der Indikatoren durch das BML zum Stichtag dann automatisch.

**Wie geht man damit um, wenn man als LAG die Aktivitäten auf die gesamte Bevölkerung (also Haupt- und Nebenwohnsitzer) ausrichtet? Die hinterlegten Daten umfassen ja nur die Hauptwohnsitze.** Eine Erweiterung um Nebenwohnsitze ist in dieser Form nicht möglich. Grund dafür ist, dass Personen mit Nebenwohnsitz irgendwo anders in Österreich einen Hauptwohnsitz haben und möglicherweise bereits dort unter einer LEADER-Region gezählt werden. Wenn man dann österreichweit über den Indikator AF3\_1 aufsummiert, könnte das zu einer *Überschätzung* der profitierenden Bevölkerung führen (im Extremfall sogar, dass die Anzahl der Personen die Wohnbevölkerung Österreichs übersteigt).

**Es wird zumeist "Anzahl der Projekte" erfasst – wir haben in unserer Region ein großes Projekt zur Standortentwicklung mit enormer Wirkung. Eine andere Region hat vielleicht nur ein sehr kleines Projekt zu diesem Thema gemacht. Macht das Wirkungsmodell hier einen Unterschied?** Reduziert man es nur auf den Leitindikator, "Dieses Projekt leistet einen Beitrag zur Wirtschaftsstandortentwicklung" so wird kein Unterschied sichtbar (beide Projekte würde hier eine Wirkung angeben). Es ist aber anzunehmen, dass im ambitionierteren Projekt differenziertere Wirkungen zu beobachten sind (zum Beispiel in den Mehrwert-Indikatoren oder in anderen Themenbereichen). Da für jedes Projekt beliebig viele Wirkungen angegeben werden können, kann dies entsprechend einen Unterschied sichtbar machen.

**Was ist, wenn die angegebenen Indikatoren für mich/meine Region/ die Steuerung meiner LES nicht ausreichen.** Es ist immer möglich, das Indikatorenset zu erweitern. Das Excel-Formular ist nicht gesperrt, es können beliebig Zeilen hinzugefügt werden, wenn man individuell weitere Indikatoren braucht. Wenn es sich nur um eine Erweiterung handelt (also man selbst definierte Indikatoren hinzufügt), muss das auch nicht an LES-Änderungen geknüpft werden. Möchte man aber an den für die LES gewählten Indikatoren etwas ändern (Zielwerte verändern, Indikatoren entfernen), dann ist das nur im Zuge einer LES-Änderung, frühestens im Jahr 2025 möglich. Hierzu wird es dann auch weitere Informationen durch das BML geben.

**Wie bildet man Wirkungen von Projekten ab, die aus anderen Quellen, außerhalb von LEADER, gefördert wurden?** Die zusätzlichen Mittel, die hier lukriert werden, sollen im Indikator DK3 angegeben werden. Die inhaltlichen Wirkungen, die aus diesen Projekten generiert werden, können – sofern das LAG-Management nachweislich und direkt ausschlaggebend für das Gelingen dieses Projekts war – über das LAG-Management-Projekt dokumentiert werden. Bitte hier wiederum um realistische Einschätzungen (nicht im Sinne von *"ich als LAG-Managerin/ LAG-Manager habe einmal mit einem Projektträger gesprochen, der das Projekt dann aber woanders realisiert hat – daher dokumentiere ich die Wirkungen des Projekts über das LAG-Management"*)

**Sollen CLLD-Projekte mit Förderung aus INTERREG/ IBW-EFRE oder ETZ (betrifft Tirol + Hermagor) auch ins Excel eingetragen werden?** Ja, diese Projekte sollen auch eingetragen werden, da sie mit denselben Indikatoren arbeiten. Lediglich ins Reporting für die EU werden diese Projekte seitens des BML dann nicht mit übernommen. Zur Unterscheidung der CLLD-Projekte ist in Zeile 3 ab Spalte I der "CLLD" als Zusatz zum Projekttitel einzutragen.

Die ETZ-Projekte werden nicht in der DFP abgebildet, daher sind hier die jeweilige Projektnummer und "ETZ" zusätzlich zum Projekttitel einzutragen.

**Welche Auswertungsmöglichkeit gibt es beziehungsweise wird es geben?** Die erfassten Wirkungen über die Indikatoren lassen vielfältige Auswertungsmöglichkeiten zu (beispielsweise Verknüpfungen zwischen Mehrwert- und Aktionsfeldindikatoren). Die konkrete Umsetzung von Berichten und Analysen erfolgt aber erst zu einem späteren Zeitpunkt, sobald die Programmierung in die DFP erfolgt ist. Bis dahin ist es aber natürlich möglich, eigenständig mit den Daten aus dem Excel Auswertungen vorzunehmen, beispielsweise zu Steuerungsnotwendigkeiten als Ergebnis des Vergleichs von Istwerten und Zielwerten aus der LES, aber auch Einzelbetrachtungen von Entwicklungen in Themenbereichen, gemeindebezogene Auswertungen und dergleichen.

**Ich möchte das Excel auch dafür nutzen, um die Mittelbindung bzw. Ausschöpfung meiner Aktionsfeldbudgets im Blick zu behalten. Warum ist das derzeit nicht möglich?** Ziel war es, das Excel-Formular auf die inhaltliche Wirkungsbeobachtung zu reduzieren und nicht zu verkomplizieren. Nach der Integration in die DFP sollen diese Verbindungen dann aber zur Verfügung stehen. Da dieser Wunsch aber von mehreren Kolleginnen und Kollegen geäußert wurde, wird es eine erweiterte Version des Excel Formulars geben, die optional genutzt werden kann. Falls hier jemand Bedarf hat, bitte sich direkt an [michael.fischer@zukunftsraumland.at](mailto:michael.fischer@zukunftsraumland.at) wenden.

**Was passiert, wenn sich an der Gebietskulisse der LAG etwas ändert, insbesondere wenn Gemeinden dazukommen**? Es ist möglich, im laufenden Betrieb die Zuordnung der Gemeinden zu verändern. Dies kann über das Tabellenblatt "Gemeinden" erfolgen. Falls es hier technische Unterstützung braucht, Kontakt mit Michael Fischer [\(michael.fischer@zukunftsraumland.at\)](mailto:michael.fischer@zukunftsraumland.at) oder Peter Steurer [\(peter.steurer@regio-v.at\)](mailto:peter.steurer@regio-v.at) aufnehmen.

**Bei Kooperationsprojekten – muss hier jede LAG eintragen?** Ja, denn würde nur die Lead-LAG die Wirkungen eintragen, würden bei den anderen beteiligten Regionen keine Wirkungen aufscheinen.

**Kann man das Excel auch erweitern, um gemeindespezifische Informationen (auch über Projektsummen) zu generieren?** Generell ist es möglich, das Excel-Sheet dahingehend zu erweitern. Von Seiten des Bundes ist aber nicht geplant, die Wirkungsorientierung zu sehr

zu überladen. Mit dem Excel in der derzeitigen Funktion ist es aber möglich, zu jedem Zeitpunkt Information darüber zu geben, wie viele Projekte welche Art von Wirkungen in einer bestimmten Gemeinde erzielen.

**DK4 In wie vielen Gemeinden der Region wirkt dieses Projekt – warum ist hier nichts einzutragen?** Dieser Indikator berechnet sich selbst, indem alle Gemeinden aufsummiert werden, die ab Zeile 200 mit x oder jedem beliebigen anderen Zeichen markiert werden. Bitte auch hier genau überlegen, in welchen Gemeinden tatsächlich Wirkung entsteht. Im LAG-Management-Projekt sind keine Gemeinden anzugeben!